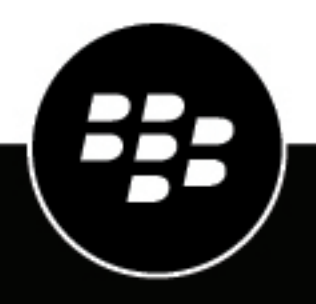

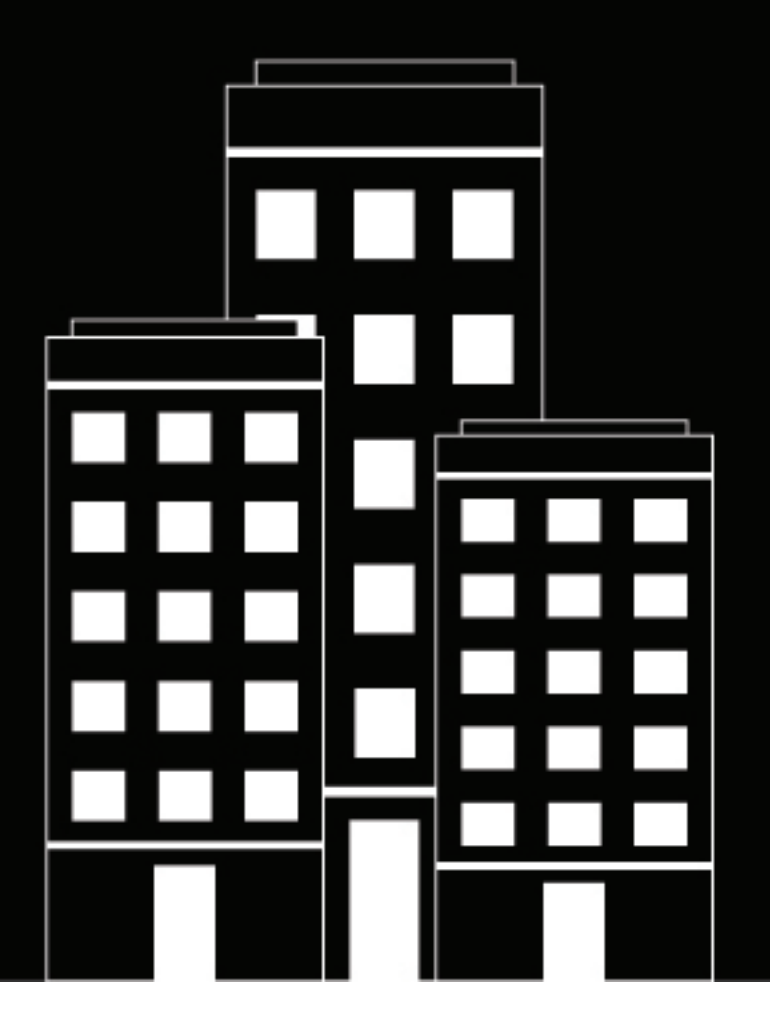

# **BlackBerry AtHoc Caractéristiques de l'entreprise**

7.18

2024-02-12Z

## **Contents**

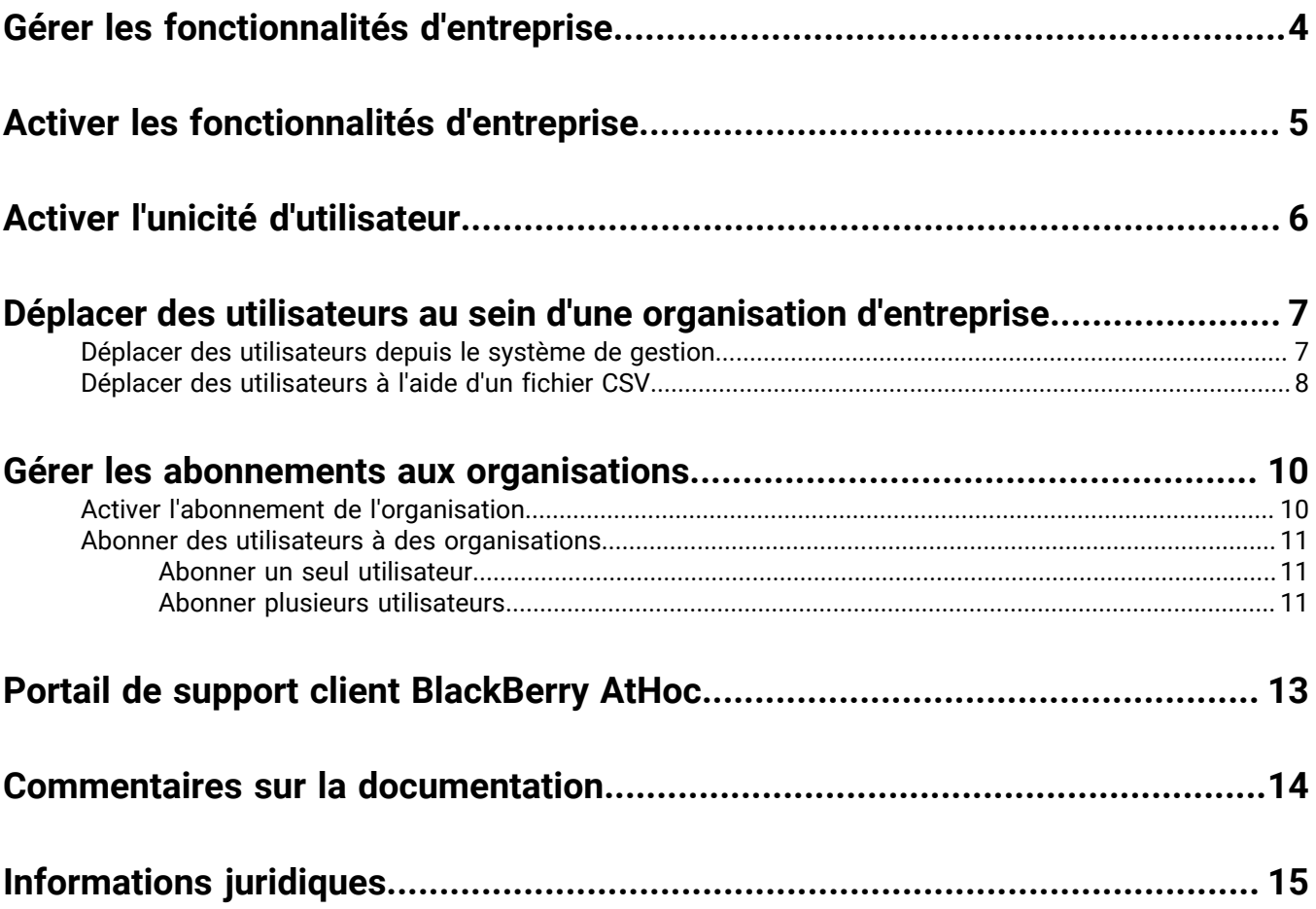

## <span id="page-3-0"></span>**Gérer les fonctionnalités d'entreprise**

Ce guide décrit comment gérer les fonctions de votre organisation de super entreprise ou d'entreprise au sein du système BlackBerry® AtHoc®.

## <span id="page-4-0"></span>**Activer les fonctionnalités d'entreprise**

Vous pouvez gérer les comptes d'utilisateur d'une super entreprise, d'une entreprise ou d'une sous-organisation si l'unicité des utilisateurs est appliquée dans votre super entreprise ou votre entreprise. Lorsque l'unicité est appliquée, le système vérifie l'unicité des noms d'utilisateurs et des ID de mappage dans la super entreprise, l'entreprise et les sous-organisations lorsqu'un nouvel utilisateur est créé à partir de l'application de bureau, du mode libre-service, du client de la synchronisation d'utilisateurs ou via le système de gestion BlackBerry AtHoc. Lorsque l'unicité de l'utilisateur est appliquée, les éléments suivants sont activés :

- **Une seule application de bureau** : Configurez le client de bureau pour qu'il se connecte à la super entreprise ou à l'entreprise. Le client de bureau recherche alors les utilisateurs dans la super entreprise ou l'entreprise et se connecte à l'entreprise ou la sous-organisation appropriée. S'il ne trouve aucun utilisateur, un nouvel utilisateur est créé dans la super entreprise ou l'entreprise.
- **Une seule URL Self Service** : Les utilisateurs dans une sous-organisation peuvent se connecter à l'aide de la même URL de Self Service pour l'organisation de super entreprise, l'organisation d'entreprise ou la sousorganisation.
- **Enregistrement mobile à partir d'un seul code d'organisation** : Les utilisateurs peuvent s'enregistrer à partir de leur appareil mobile à l'aide du code de l'organisation de super entreprise, de l'organisation d'entreprise ou d'une sous-organisation.
- **Importation et exportation d'utilisateurs** : Les utilisateurs peuvent être importés dans une sous-organisation directement à partir de l'organisation de super entreprise ou d'entreprise. Les utilisateurs de sousorganisations peuvent être exportés depuis la super entreprise ou l'entreprise.
- **Déplacement d'utilisateurs** : Les utilisateurs peuvent être déplacés d'une sous-organisation à une autre. Vous pouvez déplacer des utilisateurs entre des sous-organisations via la page Utilisateurs du système de gestion ou via le processus d'importation.
- **Organisations abonnées** : Les utilisateurs peuvent s'abonner à plusieurs sous-organisations dans une organisation de super entreprise ou d'entreprise. Une fois abonnés, les utilisateurs peuvent recevoir des alertes et des évènements qui leur sont destinés, à la fois dans leur organisation d'origine et leur organisation abonnée.

**Note:** Les adresses e-mail uniques ne sont pas appliquées dans le système BlackBerry AtHoc lorsque l'unicité d'utilisateur est activée. Cependant, il est préférable que chaque utilisateur de votre entreprise, de votre super entreprise et de vos sous-organisations possède une adresse e-mail unique.

## <span id="page-5-0"></span>**Activer l'unicité d'utilisateur**

Avant d'activer l'unicité d'utilisateur au niveau de la super entreprise, l'unicité d'utilisateur doit être activée pour toutes les sous-entreprises. Une fois l'unicité d'utilisateur activée au niveau de la super entreprise, les fonctionnalités d'entreprise telles que le déplacement d'utilisateur et l'abonnement à une organisation sont automatiquement héritées des sous-entreprises et les options permettant de les activer sont désactivées au niveau des sous-entreprises.

- **1.** Connectez-vous au système de gestion BlackBerry AtHoc en tant qu'administrateur d'entreprise.
- **2.** Passez à la super entreprise ou à l'entreprise.
- **3.** Dans la barre de navigation, cliquez sur
- **4.** Dans la section **Paramètres de base**, cliquez sur **Paramètres généraux**.
- **5.** Dans la section **Fonctionnalités d'entreprise**, cliquez sur **Vérifier la disponibilité** en regard de **Fonctionnalités d'entreprise**. Le système vérifie l'unicité d'utilisateur (aucun utilisateur n'a un même nom d'utilisateur ou ID de mappage).

Si le système trouve des utilisateurs en double, la fenêtre Utilisateurs en double trouvés s'affiche et présente une liste des utilisateurs en double, leurs noms d'utilisateur, leur ID de mappage et leurs organisations. Vous devez modifier l'un des noms d'utilisateurs ou ID de mappage en double avant de procéder à l'activation de l'unicité d'utilisateur.

- **6.** Cliquez sur **Exporter au format Excel** pour télécharger et enregistrer la liste des utilisateurs en double. Après avoir mis à jour les utilisateurs en double, exécutez à nouveau la vérification. Si plus aucun utilisateur en double n'est détecté, un message Vérification effectuée s'affiche.
- **7.** Cliquez sur **Fermer** pour retourner à la page **Paramètres généraux**. Le bouton Vérifier la disponibilité est remplacé par une case à cocher **Activer**.
- **8.** Cochez la case **Activer**.
- **9.** Cliquez sur **Enregistrer**.

## <span id="page-6-0"></span>**Déplacer des utilisateurs au sein d'une organisation d'entreprise**

La fonction de déplacement des utilisateurs d'entreprise permet de déplacer facilement les utilisateurs entre les différentes organisations au sein de leur entreprise. Les administrateurs d'entreprise peuvent déplacer des utilisateurs de l'organisation d'entreprise vers n'importe quelle sous-organisation, d'une sous-organisation à une autre, ou d'une sous-organisation à l'organisation d'entreprise. Les opérateurs d'entreprise peuvent importer des utilisateurs au niveau de l'entreprise et les déplacer ensuite vers la sous-organisation appropriée.

Les administrateurs d'entreprise peuvent déplacer des utilisateurs d'une sous-organisation à l'autre de l'organisation d'entreprise. Les opérateurs qui sont des gestionnaires d'utilisateurs, des administrateurs d'organisations, des gestionnaires d'alertes ou des gestionnaires d'alertes avancées dans une sous-organisation peuvent déplacer des utilisateurs de leur sous-organisation vers d'autres sous-organisations.

Les administrateurs d'entreprise connectés à une super entreprise peuvent déplacer les utilisateurs d'une sousorganisation d'une entreprise vers une sous-organisation d'une autre organisation au sein de la super entreprise.

Dans les paramètres généraux d'une sous-organisation, sélectionnez l'option Déplacement d'utilisateurs pour les utilisateurs finaux afin de permettre aux utilisateurs de se déplacer vers cette sous-organisation dans Self Service. Cette option est activée par défaut.

La fonction de déplacement des utilisateurs d'entreprise ne peut être utilisée que si les utilisateurs sont uniques au sein de la super entreprise, de l'entreprise et de toutes les sous-organisations. Reportez-vous à la section [Activer l'unicité d'utilisateur](#page-5-0) pour plus d'informations.

Lorsqu'un utilisateur est déplacé d'une organisation, les rôles qu'il avait au sein de son organisation d'origine sont révoqués. Si un utilisateur réintègre ensuite son organisation d'origine, ses rôles ne sont pas rétablis. La seule exception concerne les utilisateurs de l'organisation d'entreprise ayant le rôle d'administrateur d'entreprise.

Lorsqu'un utilisateur est déplacé, tout abonnement à d'autres sous-organisations est automatiquement annulé.

Lorsqu'un utilisateur est déplacé, ses dépendants le sont également.

L'historique des utilisateurs déplacés est conservé. Tous les utilisateurs ciblés qui se trouvaient dans l'organisation au moment de l'envoi de l'alerte figurent encore dans les rapports d'alertes envoyées.

L'état d'un utilisateur dans son organisation d'origine (activé ou désactivé) est conservé après son déplacement.

Les valeurs des attributs des utilisateurs (par exemple, adresses des appareils personnels) sont conservées après leur déplacement, même si ces appareils ou attributs ne sont pas activés dans la nouvelle organisation.

Une fois qu'un utilisateur est déplacé à l'extérieur d'une organisation, il ne peut plus être ciblé par aucune alerte, y compris les alertes de base ou planifiées, de cette organisation.

Lorsqu'un utilisateur est déplacé par un opérateur ou se déplace lui-même, les informations relatives au déplacement sont enregistrées dans la section Activité de l'utilisateur du profil de l'utilisateur et dans la liste de contrôle de l'opérateur.

Pour empêcher le déplacement d'utilisateurs entre les organisations après que vous les avez déplacés manuellement via le système de gestion ou à l'aide du processus d'importation CSV, définissez l'attribut Empêcher le déplacement d'utilisateurs pour ces utilisateurs. Cela est utile si vous souhaitez empêcher des utilisateurs d'être déplacés par une source de synchronisation externe telle que LDAP ou ADSync.

### <span id="page-6-1"></span>**Déplacer des utilisateurs depuis le système de gestion**

Les administrateurs d'entreprises peuvent déplacer des utilisateurs entre leurs entreprises et leurs sousorganisations à l'aide du système de gestion BlackBerry AtHoc. Les administrateurs d'entreprises connectés à une organisation de super entreprise peuvent déplacer des utilisateurs entre les sous-organisations de n'importe quelle entreprise au sein de la super entreprise.

Vous pouvez déplacer jusqu'à 1 000 utilisateurs à la fois. Les utilisateurs dépendants sont déplacés avec leurs utilisateurs sponsors.

Les opérateurs qui sont des gestionnaires d'utilisateurs, des administrateurs d'organisations, des gestionnaires d'alertes ou des gestionnaires d'alertes avancées dans une sous-organisation peuvent déplacer des utilisateurs de leur sous-organisation vers d'autres sous-organisations.

Vous ne pouvez déplacer les utilisateurs que si l'unicité d'utilisateur est activée. Pour plus d'informations, reportez-vous à la section [Activer l'unicité d'utilisateur.](#page-5-0)

- **1.** Dans la barre de navigation, cliquez sur **Utilisateurs** > **Utilisateurs**.
- **2.** Sur l'écran **Utilisateurs**, cochez la case correspondant à chaque utilisateur que vous souhaitez déplacer.
- **3.** Cliquez sur **Autres actions** > **Déplacer**.
- **4.** Dans la fenêtre **Déplacer les utilisateurs**, sélectionnez une organisation dans la liste déroulante **Organisation**.

Si l'attribut Empêcher le déplacement d'utilisateurs de tous les utilisateurs que vous déplacez est activé, la case Déplacer les utilisateurs bloqués est cochée par défaut. Lorsqu'elle est cochée, la case Déplacer les utilisateurs bloqués permet de déplacer les utilisateurs même si l'attribut Empêcher le déplacement d'utilisateurs a été configuré.

La case **Bloquer tous les utilisateurs après le déplacement** est cochée par défaut. Lorsqu'elle est cochée, la case Bloquer tous les utilisateurs après le déplacement ajoute l'attribut Empêcher le déplacement d'utilisateurs à tous les utilisateurs déplacés. Cela est utile pour empêcher toute source de synchronisation extérieure de déplacer des utilisateurs.

**5.** Cliquez sur **Déplacer**.

Les utilisateurs sont déplacés vers l'organisation sélectionnée. Les rôles que les utilisateurs avaient dans leur organisation d'origine sont révoqués. Les utilisateurs d'une organisation de l'entreprise qui ont le rôle d'administrateur d'entreprise le conservent. Tous les abonnements à d'autres sous-organisations dont les utilisateurs disposaient sont automatiquement annulés.

### <span id="page-7-0"></span>**Déplacer des utilisateurs à l'aide d'un fichier CSV**

Les administrateurs d'entreprise peuvent utiliser le processus d'importation et d'exportation pour déplacer de grands groupes d'utilisateurs entre leur entreprise et les sous-organisations. Les administrateurs d'entreprise connectés à une super entreprise peuvent utiliser le processus d'importation et d'exportation pour déplacer les utilisateurs entre les sous-organisations de n'importe quelle entreprise au sein de la super entreprise.

Les opérateurs qui sont des gestionnaires d'utilisateurs, des administrateurs d'organisations, des gestionnaires d'alertes ou des gestionnaires d'alertes avancées dans une sous-organisation peuvent déplacer des utilisateurs de leur sous-organisation vers d'autres sous-organisations.

Vous ne pouvez déplacer les utilisateurs que si l'unicité d'utilisateur est activée. Pour plus d'informations, reportez-vous à la section [Activer l'unicité d'utilisateur.](#page-5-0)

- **1.** Dans la barre de navigation, cliquez sur **Utilisateurs** > **Utilisateurs**.
- **2.** Cochez les cases en regard des utilisateurs que vous souhaitez déplacer.
- **3.** Cliquez sur **Autres actions** > **Exporter** > **Utilisateurs**.
- **4.** Sur l'écran **Exporter des utilisateurs**, utilisez le bouton **Ajouter>** pour déplacer les colonnes **Organisation** et **Empêcher le déplacement d'utilisateurs** vers la section Colonnes sélectionnées.
- **5.** Utilisez le bouton **Ajouter>** pour sélectionner les colonnes supplémentaires à inclure dans le fichier d'exportation.
- **6.** Cliquez sur **Exporter au format CSV**.
- **7.** Enregistrez le fichier CSV sur votre système local.
- **8.** Ouvrez le fichier CSV sur votre système local.
- **9.** Mettez à jour la colonne **Organisation** pour tous les utilisateurs que vous souhaitez déplacer. Vous pouvez également ajouter des lignes pour inclure de nouveaux utilisateurs et préciser l'organisation à laquelle vous souhaitez les ajouter.
- **10.**Mettez à jour la colonne **Empêcher le déplacement d'utilisateurs**. Entrez **Oui** pour tous les utilisateurs afin de bloquer leur déplacement vers une autre organisation. Entrez **Non** pour débloquer les utilisateurs dont l'attribut est déjà défini sur **Empêcher le déplacement d'utilisateurs**.

**Note:** Lors de la création des utilisateurs, la case Empêcher le déplacement d'utilisateurs est cochée, et l'utilisateur est créé. Si un utilisateur se trouve déjà dans une organisation, l'attribut Empêcher le déplacement d'utilisateurs est pris en compte lors de l'importation. Vous ne pouvez déplacer puis empêcher un déplacement ultérieur au cours d'une même action d'importation lors du déplacement d'utilisateurs via le processus d'importation CSV.

- **11.**Enregistrez le fichier CSV mis à jour.
- **12.**Dans le système de gestion, cliquez sur **Retour** pour revenir à l'écran **Utilisateurs**.
- **13.**Cliquez sur **Autres actions** > **Importer** > **Utilisateurs**.
- **14.**Cliquez sur **Parcourir** et accédez au fichier CSV mis à jour sur votre système local.
- **15.**Sur l'écran **Importer le fichier d'utilisateur**, vérifiez que les colonnes **Organisation** et **Empêcher le déplacement d'utilisateurs** sont sélectionnées dans la section **Sélectionner les colonnes à importer**.
- **16.**Cliquez sur **Importer**.

Une fois l'importation terminée, vous pouvez sélectionner **Télécharger le journal** pour afficher les résultats.

## <span id="page-9-0"></span>**Gérer les abonnements aux organisations**

Utilisez les abonnements aux organisations pour permettre aux utilisateurs d'une organisation d'entreprise de recevoir des alertes et des évènements de responsabilité de la part d'autres sous-organisations de leur organisation d'entreprise. Les utilisateurs dans une organisation de super entreprise peuvent s'abonner aux sousorganisations des entreprises dans la super entreprise.

Cette fonctionnalité permet aux utilisateurs de s'abonner temporairement à 10 sous-organisations au maximum. L'utilisateur abonné peut alors recevoir toutes les alertes ou tous les évènements qui lui sont destinés dans son organisation d'origine ainsi que dans ses organisations abonnées. L'organisation d'origine de l'utilisateur est l'organisation dans laquelle son profil est stocké. L'organisation abonnée d'un utilisateur est une organisation dans laquelle il peut être ciblé, mais son profil n'est pas migré.

Les utilisateurs abonnés peuvent être ciblés de leur entreprise abonnée à l'aide de la messagerie, des SMS, du téléphone et des applications mobiles, et peuvent être ciblés à l'aide de n'importe quel critère, tel que l'emplacement, les groupes ou les attributs. Les terminaux ciblés doivent être activés à la fois sur le domicile et sur les organisations abonnées. Lors du ciblage des utilisateurs abonnés par attributs, ces attributs doivent être des attributs au niveau de l'entreprise.

La fonction d'abonnement à une organisation est désactivée par défaut et doit être activée par un administrateur système. Les administrateurs d'entreprises sélectionnent les sous-organisations au sein de leur organisation de super entreprise ou d'entreprise qui sont disponibles à l'abonnement.

Une fois les abonnements aux organisations activés, les opérateurs peuvent abonner des utilisateurs à partir du système de gestion BlackBerry AtHoc ou à l'aide du processus d'importation d'utilisateurs CSV. Les utilisateurs des sous-organisations peuvent s'abonner aux sous-organisations activées depuis Self Service ou l'application mobile. L'option Abonnement à une organisation pour les utilisateurs finaux dans la section Personnalisation > Self Service dans les Paramètres généraux doit être sélectionnée dans une sous-organisation pour qu'elle apparaisse pour l'abonnement dans Self Service. Cette option est activée par défaut.

Si la fonctionnalité d'abonnement à une organisation est désactivée, tous les abonnements existants sont annulés. Les administrateurs et les utilisateurs peuvent définir des dates de début et de fin ou annuler leurs abonnements. Les utilisateurs peuvent s'abonner à un maximum de 10 organisations disponibles.

Les profils des utilisateurs abonnés aux organisations restent dans leur organisation d'origine.

Dans l'organisation abonnée, les utilisateurs abonnés sont visibles dans les résultats de la recherche, peuvent être ajoutés aux listes de distribution et peuvent être ciblés par des alertes ou des évènements. Leurs profils peuvent être affichés, mais pas modifiés ni supprimés, à partir de l'organisation abonnée. Deux nouveaux attributs d'utilisateur standard « Lieu de travail temporaire » et « Organisations abonnées » ont été ajoutés pour permettre la recherche et le ciblage des utilisateurs abonnés.

Les utilisateurs autonomes et les utilisateurs sponsors peuvent s'abonner à des organisations. Les personnes à charge ne peuvent pas être abonnées à d'autres organisations.

L'unicité de l'utilisateur doit être activée dans l'organisation de super entreprise ou d'entreprise pour que les abonnements de l'organisation puissent être activés. Pour plus d'informations, reportez-vous à [Activer l'unicité](#page-5-0) [d'utilisateur](#page-5-0).

### <span id="page-9-1"></span>**Activer l'abonnement de l'organisation**

- **1.** Connectez-vous au système de gestion BlackBerry AtHoc en tant qu'administrateur d'entreprise.
- **2.** Dans la barre de navigation, cliquez sur
- **3.** Dans la section **Paramètres de base**, cliquez sur **Paramètres généraux**.
- **4.** Sur l'écran **Paramètres généraux**, dans la section **Caractéristiques de l'entreprise**, cliquez sur **Organisation disponible pour abonnement** et sélectionnez une ou plusieurs sous-organisations.
- **5.** Cliquez sur **Enregistrer**.

### <span id="page-10-0"></span>**Abonner des utilisateurs à des organisations**

Cette section explique comment abonner des utilisateurs à des sous-organisations à l'aide du système de gestion BlackBerry AtHoc ou du processus d'importation d'utilisateurs CSV. Pour obtenir des instructions sur l'abonnement aux organisations depuis Self Service, consultez le Guide *[Manuel d'utilisation de Self Service](https://docs.blackberry.com/fr/id-comm-collab/blackberry-athoc/blackberry-athoc/7_18/self-service/getting-started)*.

**Avant de commencer :** Pour que les utilisateurs puissent être abonnés à des organisations, les conditions suivantes doivent être remplies :

- La fonctionnalité d'abonnement à une organisation doit être activée sur l'organisation de la super entreprise ou de l'entreprise.
- L'administrateur d'entreprise doit sélectionner les organisations disponibles à l'abonnement.

**À la fin :** Sélectionnez l'option Abonnement à l'organisation pour les utilisateurs finaux dans la section Personnalisation > Self Service dans Paramètres généraux d'une sous-organisation pour que les utilisateurs finaux puissent s'abonner à cette organisation depuis Self Service.

#### <span id="page-10-1"></span>**Abonner un seul utilisateur**

- **1.** Connectez-vous au système de gestion BlackBerry AtHoc.
- **2.** Cliquez sur **Utilisateurs** > **Utilisateurs**.
- **3.** Sur l'écran **Utilisateurs**, sélectionnez un utilisateur dans la liste.
- **4.** Sur le profil utilisateur, cliquez sur **Modifier l'utilisateur**.
- **5.** Sur le profil utilisateur, dans la section **Abonnements à une organisation**, cliquez sur **Ajouter un abonnement**.
- **6.** Dans la fenêtre **S'abonner à une organisation**, sélectionnez une organisation dans la liste.
- **7.** Cliquez sur **Apply** (Appliquer).
- **8.** Dans la section **Abonnements à une organisation**, saisissez une date ou cliquez sur **in** pour sélectionner une date de début pour l'abonnement.
- **9.** Vous pouvez également cliquer sur  $\triangleq$  pour définir une date de fin pour l'abonnement.
- **10.**Vous pouvez également répéter les étapes 5 à 9 pour abonner l'utilisateur à d'autres organisations. Vous pouvez abonner l'utilisateur à un maximum de dix organisations disponibles.

#### **11.**Cliquez sur **Enregistrer**.

L'utilisateur peut désormais être ciblé par des alertes et des évènements provenant des organisations abonnées.

#### <span id="page-10-2"></span>**Abonner plusieurs utilisateurs**

Vous pouvez utiliser le processus d'importation d'utilisateurs .csv pour supprimer ou modifier les abonnements d'organisation de plusieurs utilisateurs.

- **1.** Connectez-vous au système de gestion BlackBerry AtHoc.
- **2.** Cliquez sur **Utilisateurs** > **Utilisateurs**.
- **3.** Sur l'écran **Utilisateurs**, sélectionnez les utilisateurs que vous souhaitez abonner aux organisations.
- **4.** Cliquez sur **Autres actions** > **Exporter** > **Utilisateurs**.
- **5.** Sur l'écran **Exporter des utilisateurs**, dans la liste **Toutes les colonnes**, sélectionnez **Organisations abonnées** > **Ajouter >**.
- **6.** Cliquez sur **Exporter au format CSV**.
- **7.** Enregistrez le fichier .csv sur votre système local.
- **8.** Ouvrez le fichier .csv.
- **9.** Mettez à jour la colonne **Organisations abonnées** pour ajouter, supprimer ou modifier les organisations pour chaque utilisateur. Vous pouvez abonner chaque utilisateur à un maximum de 10 organisations disponibles.
- **10.**Si vous le souhaitez, dans la colonne **Organisations abonnées**, ajoutez les dates de début et de fin de l'abonnement. Séparez les dates de début et de fin par une barre verticale (|). Utilisez le format de date de votre organisation actuelle. Par exemple : Sub-Org1:  $4/5/2021|8/8/2021$ , Sub-Org3:  $5/5/2021$ , Sub-Org4: |7/7/2021.
- **11.**Enregistrez le fichier .csv.
- **12.**Dans le système de gestion BlackBerry AtHoc, cliquez sur **Retour** pour retourner à l'écran Utilisateurs.
- **13.**Cliquez sur **Autres actions** > **Importer** > **Utilisateurs**.
- **14.**Sur l'écran **Importer le fichier d'utilisateur**, cliquez sur **Parcourir** et sélectionnez le fichier .csv sur votre système local.
- **15.**Cliquez sur **Ouvrir**.
- **16.**Dans la section **Sélectionner les colonnes à importer**, sélectionnez **Organisations abonnées**.
- **17.**Cliquez sur **Importer**.
- **18.**Si vous le souhaitez, dans la fenêtre **Détails de l'importation**, cliquez sur **Télécharger le journal** pour afficher les résultats.

Les utilisateurs mis à jour peuvent désormais être ciblés par des alertes et des évènements provenant de leurs organisations abonnées.

## <span id="page-12-0"></span>**Portail de support client BlackBerry AtHoc**

Les clients BlackBerry AtHoc peuvent obtenir plus d'informations sur les produits BlackBerry AtHoc ou obtenir des réponses à leurs questions sur leurs systèmes BlackBerry AtHoc sur le portail de support client :

#### <https://www.blackberry.com/us/en/support/enterpriseapps/athoc>

Le portail de support client BlackBerry AtHoc fournit également une assistance via une formation assistée par ordinateur, des listes de contrôle d'opérateur, des ressources conformes aux bonnes pratiques, des manuels de référence et des guides de l'utilisateur.

## <span id="page-13-0"></span>**Commentaires sur la documentation**

L'équipe de documentation de BlackBerry AtHoc s'efforce de fournir une documentation technique précise, utile et à jour. Si vous avez des commentaires ou des retours à faire sur la documentation de BlackBerry AtHoc, envoyez un e-mail à l'adresse athocdocfeedback@blackberry.com. Veuillez inclure le nom et le numéro de version du document dans votre e-mail.

Pour consulter d'autres documents de BlackBerry AtHoc, rendez-vous sur [https://docs.blackberry.com/fr/id](https://docs.blackberry.com/fr/id-comm-collab/blackberry-athoc)[comm-collab/blackberry-athoc](https://docs.blackberry.com/fr/id-comm-collab/blackberry-athoc). Pour consulter les guides d'action rapide de BlackBerry AtHoc, reportez-vous à la page<https://docs.blackberry.com/fr/id-comm-collab/blackberry-athoc/Quick-action-guides/latest>.

Pour plus d'informations sur les produits BlackBerry AtHoc ou si vous avez besoin de réponses à des questions sur votre système BlackBerry AtHoc, rendez-vous sur le portail d'assistance clientèle à l'adresse [https://](https://www.blackberry.com/us/en/support/enterpriseapps/athoc) [www.blackberry.com/us/en/support/enterpriseapps/athoc](https://www.blackberry.com/us/en/support/enterpriseapps/athoc).

## <span id="page-14-0"></span>**Informations juridiques**

©2023 BlackBerry Limited. Les marques commerciales, notamment BLACKBERRY, BBM, BES, EMBLEM Design, ATHOC, CYLANCE et SECUSMART sont des marques commerciales ou des marques déposées de BlackBerry Limited, ses filiales et/ou sociétés affiliées, utilisées sous licence, et les droits exclusifs de ces marques commerciales sont expressément réservés. Toutes les autres marques commerciales appartiennent à leurs propriétaires respectifs.

Cette documentation, y compris la documentation incluse pour référence telle que celle fournie ou mise à disposition sur le site Web BlackBerry, est fournie ou mise à disposition « EN L'ÉTAT » et « TELLE QUELLE », sans condition ni garantie en tout genre de la part de BlackBerry Limited et de ses filiales (« BlackBerry »), et BlackBerry décline toute responsabilité en cas d'erreur ou d'oubli typographique, technique ou autre inexactitude contenue dans ce document. Pour des raisons de protection des informations confidentielles et/ou des secrets commerciaux de BlackBerry, cette documentation peut décrire certains aspects de la technologie BlackBerry en termes généraux. BlackBerry se réserve le droit de modifier périodiquement les informations contenues dans cette documentation. Cependant, BlackBerry ne s'engage en aucune manière à vous communiquer les modifications, mises à jour, améliorations ou autres ajouts apportés à cette documentation.

La présente documentation peut contenir des références à des sources d'informations, du matériel ou des logiciels, des produits ou des services tiers, y compris des composants et du contenu tel que du contenu protégé par copyright et/ou des sites Web tiers (ci-après dénommés collectivement « Produits et Services tiers »). BlackBerry ne contrôle pas et décline toute responsabilité concernant les Produits et Services tiers, y compris, sans s'y limiter, le contenu, la précision, le respect du code de la propriété intellectuelle, la compatibilité, les performances, la fiabilité, la légalité, l'éthique, les liens ou tout autre aspect desdits Produits et Services tiers. La présence d'une référence aux Produits et Services tiers dans cette documentation ne suppose aucunement que BlackBerry se porte garant des Produits et Services tiers ou de la tierce partie concernée.

SAUF DANS LA MESURE SPÉCIFIQUEMENT INTERDITE PAR LES LOIS EN VIGUEUR DANS VOTRE JURIDICTION, TOUTES LES CONDITIONS, GARANTIES OU REPRÉSENTATIONS DE TOUTE NATURE, EXPRESSES OU TACITES, NOTAMMENT (SANS LIMITATIONS) LES CONDITIONS, GARANTIES OU REPRÉSENTATIONS DE DURABILITÉ, D'ADÉQUATION À UNE UTILISATION OU À UN BUT PARTICULIER, DE COMMERCIALISATION, DE QUALITÉ MARCHANDE, DE NON-INFRACTION, DE SATISFACTION DE LA QUALITÉ OU DE TITRE, OU RÉSULTANT D'UNE LOI, D'UNE COUTUME, D'UNE PRATIQUE OU D'UN USAGE COMMERCIAL, OU EN RELATION AVEC LA DOCUMENTATION OU SON UTILISATION, OU LA PERFORMANCE OU NON-PERFORMANCE DES LOGICIELS, DU MATÉRIEL, DES SERVICE OU DES PRODUITS ET SERVICES TIERS CITÉS, SONT EXCLUES. VOUS POUVEZ JOUIR D'AUTRES DROITS QUI VARIENT SELON L'ÉTAT OU LA PROVINCE. CERTAINES JURIDICTIONS N'AUTORISENT PAS L'EXCLUSION OU LA LIMITATION DES GARANTIES ET CONDITIONS IMPLICITES. DANS LA MESURE AUTORISÉE PAR LES LOIS, TOUTE GARANTIE OU CONDITION IMPLICITE RELATIVE À LA DOCUMENTATION, DANS LA MESURE OÙ ELLES NE PEUVENT PAS ÊTRE EXCLUES EN VERTU DES CLAUSES PRÉCÉDENTES, MAIS PEUVENT ÊTRE LIMITÉES, SONT PAR LES PRÉSENTES LIMITÉES À QUATRE-VINGT-DIX (90) JOURS À COMPTER DE LA DATE DE LA PREMIÈRE ACQUISITION DE LA DOCUMENTATION OU DE L'ARTICLE QUI FAIT L'OBJET D'UNE RÉCLAMATION.

DANS LA MESURE MAXIMALE PERMISE PAR LES LOIS EN VIGUEUR DANS VOTRE JURIDICTION, EN AUCUN CAS BLACKBERRY N'EST RESPONSABLE DES DOMMAGES LIÉS À LA PRÉSENTE DOCUMENTATION OU À SON UTILISATION, OU À LA PERFORMANCE OU NON-PERFORMANCE DES LOGICIELS, DU MATÉRIEL, DES SERVICES OU DES PRODUITS ET SERVICES TIERS MENTIONNÉS DANS LES PRÉSENTES, ET NOTAMMENT, SANS S'Y LIMITER, DES DOMMAGES DIRECTS, EXEMPLAIRES, ACCIDENTELS, INDIRECTS, SPÉCIAUX, PUNITIFS OU AGGRAVÉS, DES DOMMAGES LIÉS À UNE PERTE DE PROFITS OU DE REVENUS, UN MANQUE À GAGNER, UNE INTERRUPTION D'ACTIVITÉ, UNE PERTE D'INFORMATIONS COMMERCIALES, UNE PERTE D'OPPORTUNITÉS COMMERCIALES, LA CORRUPTION OU LA PERTE DE DONNÉES, LE NON-ENVOI OU LA NON-RÉCEPTION DE DONNÉES, DES PROBLÈMES LIÉS À DES APPLICATIONS UTILISÉES AVEC DES PRODUITS OU SERVICES BLACKBERRY, DES COUTS D'INDISPONIBILITÉ, LA PERTE D'UTILISATION DES PRODUITS OU SERVICES BLACKBERRY EN TOUT OU EN PARTIE, OU DE TOUT SERVICE DE COMMUNICATION, DU COUT DE BIENS DE

SUBSTITUTION, DES FRAIS DE GARANTIE, DES ÉQUIPEMENTS OU SERVICES, DES COUTS DE CAPITAL, OU AUTRES PERTES FINANCIÈRES SIMILAIRES, PRÉVISIBLES OU NON, MÊME SI BLACKBERRY A ÉTÉ INFORMÉ DE LA POSSIBILITÉ DE TELS DOMMAGES.

DANS LA MESURE MAXIMALE PERMISE PAR LES LOIS APPLICABLES DANS VOTRE JURIDICTION, BLACKBERRY N'EST NULLEMENT TENU PAR DES OBLIGATIONS, DEVOIRS OU RESPONSABILITÉS, CONTRACTUELS, DÉLICTUELS OU AUTRES, PAS MÊME PAR UNE RESPONSABILITÉ EN CAS DE NÉGLIGENCE OU RESPONSABILITÉ STRICTE ET NE VOUS EST REDEVABLE EN RIEN.

LES LIMITATIONS, EXCLUSIONS ET CLAUSES DE NON-RESPONSABILITÉ CONTENUES DANS LES PRÉSENTES S'APPLIQUENT : (A) INDÉPENDAMMENT DE LA NATURE DE LA CAUSE D'ACTION, DE DEMANDE OU D'ACTION ENTREPRISE PAR VOUS, NOTAMMENT, SANS S'Y LIMITER, POUR RUPTURE DE CONTRAT, NÉGLIGENCE, FAUTE, RESPONSABILITÉ STRICTE OU TOUTE AUTRE THÉORIE LÉGALE, ET RESTENT APPLICABLES EN CAS DE RUPTURES SUBSTANTIELLES OU DE MANQUEMENT AU BUT ESSENTIEL DU PRÉSENT CONTRAT OU DE TOUT RECOURS ENVISAGEABLE PAR LES PRÉSENTES ; ET (B) À BLACKBERRY ET À SES FILIALES, LEURS AYANTS DROIT, REPRÉSENTANTS, AGENTS, FOURNISSEURS (NOTAMMENT LES FOURNISSEURS DE SERVICES), REVENDEURS AGRÉÉS BLACKBERRY (NOTAMMENT LES FOURNISSEURS DE SERVICES) ET LEURS DIRECTEURS, EMPLOYÉS ET SOUS-TRAITANTS RESPECTIFS.

OUTRE LES LIMITATIONS ET EXCLUSIONS SUSMENTIONNÉES, EN AUCUN CAS, LES DIRECTEURS, EMPLOYÉS, AGENTS, REVENDEURS, FOURNISSEURS, SOUS-TRAITANTS DE BLACKBERRY OU DE SES FILIALES N'ONT UNE RESPONSABILITÉ CONSÉCUTIVE OU RELATIVE À LA PRÉSENTE DOCUMENTATION.

Avant de vous abonner, d'installer ou d'utiliser des Produits et Services tiers, il est de votre responsabilité de vérifier que votre fournisseur de services prend en charge toutes les fonctionnalités. Certains fournisseurs de services peuvent ne pas proposer de fonctionnalités de navigation Internet avec un abonnement à BlackBerry® Internet Service. Vérifiez auprès de votre fournisseur de services la disponibilité, les accords d'itinérance, les plans de service et les fonctionnalités. L'installation ou l'utilisation de Produits et Services tiers avec des produits et services BlackBerry peuvent nécessiter un ou plusieurs brevets, marques commerciales, licences de copyright ou autres licences à des fins de protection des droits d'autrui. Vous êtes seul responsable de votre décision d'utiliser ou non les Produits et Services tiers et si cela nécessite l'obtention de licences tierces. Si de telles licences sont requises, vous êtes seul responsable de leur acquisition. Vous ne devez pas installer ou utiliser de Produits et Services tiers avant d'avoir acquis la totalité des licences nécessaires. Les Produits et Services tiers fournis avec les produits et services BlackBerry vous sont fournis à toutes fins utiles « EN L'ÉTAT » sans conditions, garanties ou représentations expresses ou tacites d'aucune sorte par BlackBerry, et BlackBerry n'engage aucune responsabilité sur les Produits et Services tiers à cet égard. L'utilisation que vous faites des Produits et Services tiers est régie par et dépendante de votre acceptation des termes des licences et autres accords distincts applicables à cet égard avec d'autres parties, sauf dans la limite couverte expressément par une licence ou autre accord conclu avec BlackBerry.

Les conditions d'utilisation de tout produit ou service BlackBerry sont stipulées dans une licence ou autre accord distinct conclu avec BlackBerry à cet égard. LE CONTENU DE CETTE DOCUMENTATION N'EST PAS DESTINÉ À REMPLACER LES ACCORDS OU GARANTIES EXPRÈS ET ÉCRITS FOURNIS PAR BLACKBERRY POUR UNE PARTIE DES PRODUITS OU SERVICES BLACKBERRY AUTRES QUE CETTE DOCUMENTATION.

BlackBerry Enterprise Software incorpore des éléments logiciels tiers. La licence et les informations de copyright associées à ce logiciel sont disponibles à l'adresse [http://worldwide.blackberry.com/legal/thirdpartysoftware.jsp](https://www.blackberry.com/us/en/legal/third-party-software).

BlackBerry Limited 2200 University Avenue Est Waterloo, Ontario Canada N2K 0A7

BlackBerry UK Limited Ground Floor, The Pearce Building, West Street, Maidenhead, Berkshire SL6 1RL Royaume-Uni

Publié au Canada